# **ОЦЕНОЧНЫЕ МАТЕРИАЛЫ ПО ДИСЦИПЛИНЕ**

Бизнес-аналитика и визуализация данных

**Код модуля Модуль** Экономические аспекты интеллектуальных систем

**Екатеринбург**

Оценочные материалы составлены автором(ами):

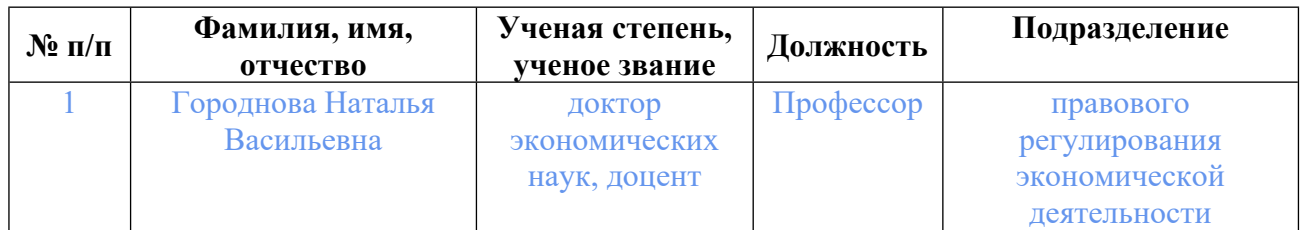

# **Согласовано:**

Управление образовательных программ Л.А. Щенникова

#### **Авторы:**

• **Городнова Наталья Васильевна, Профессор, правового регулирования экономической деятельности**

### **1. СТРУКТУРА И ОБЪЕМ ДИСЦИПЛИНЫ Бизнес-аналитика и визуализация данных**

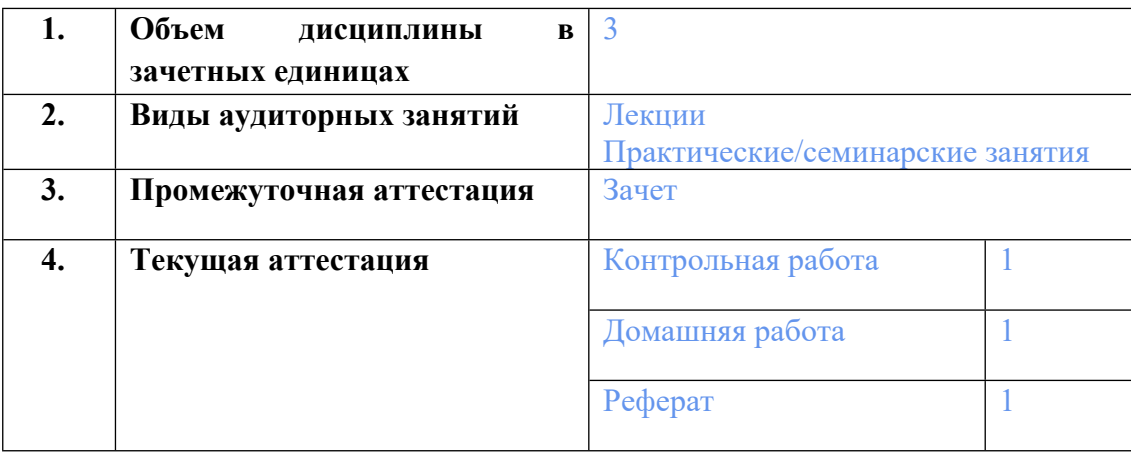

# **2. ПЛАНИРУЕМЫЕ РЕЗУЛЬТАТЫ ОБУЧЕНИЯ (ИНДИКАТОРЫ) ПО ДИСЦИПЛИНЕ МОДУЛЯ Бизнес-аналитика и визуализация данных**

Индикатор – это признак / сигнал/ маркер, который показывает, на каком уровне обучающийся должен освоить результаты обучения и их предъявление должно подтвердить факт освоения предметного содержания данной дисциплины, указанного в табл. 1.3 РПМ-РПД.

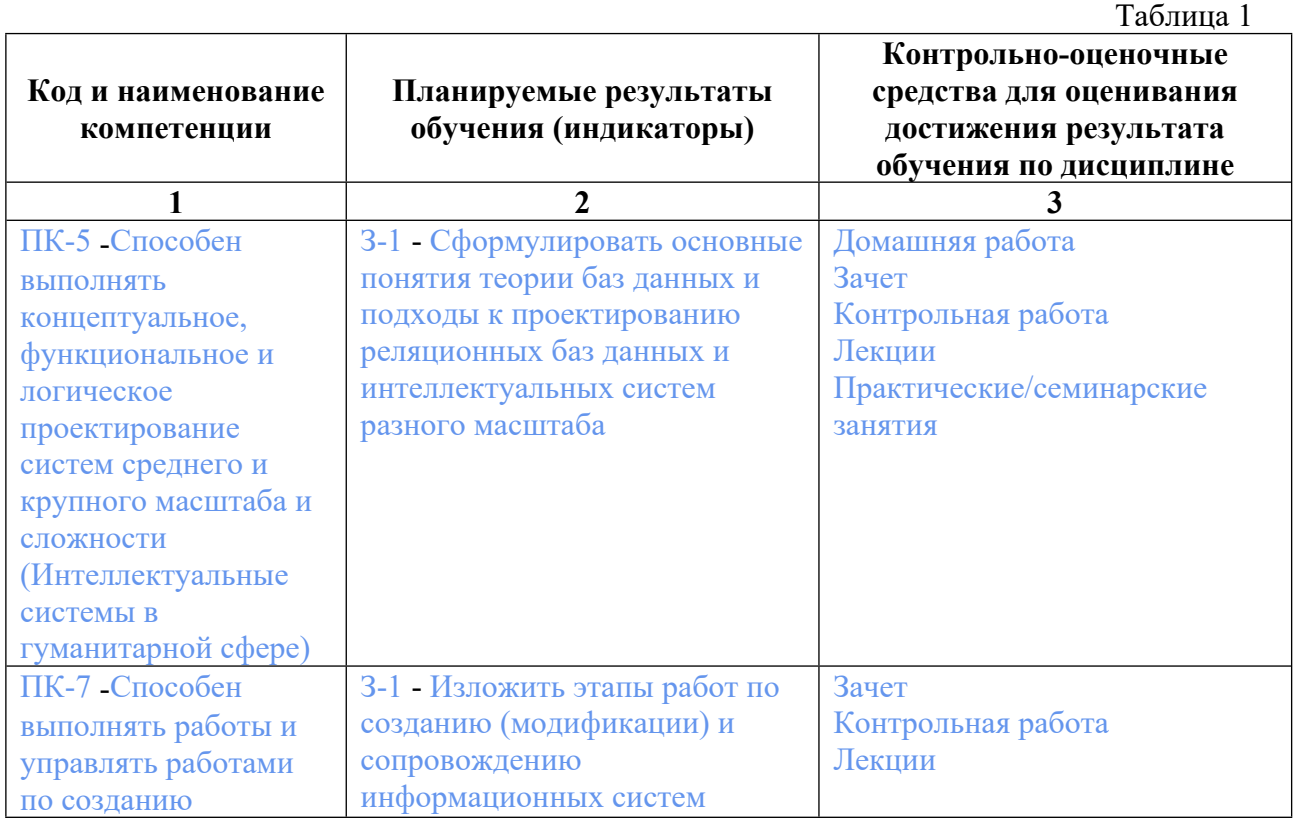

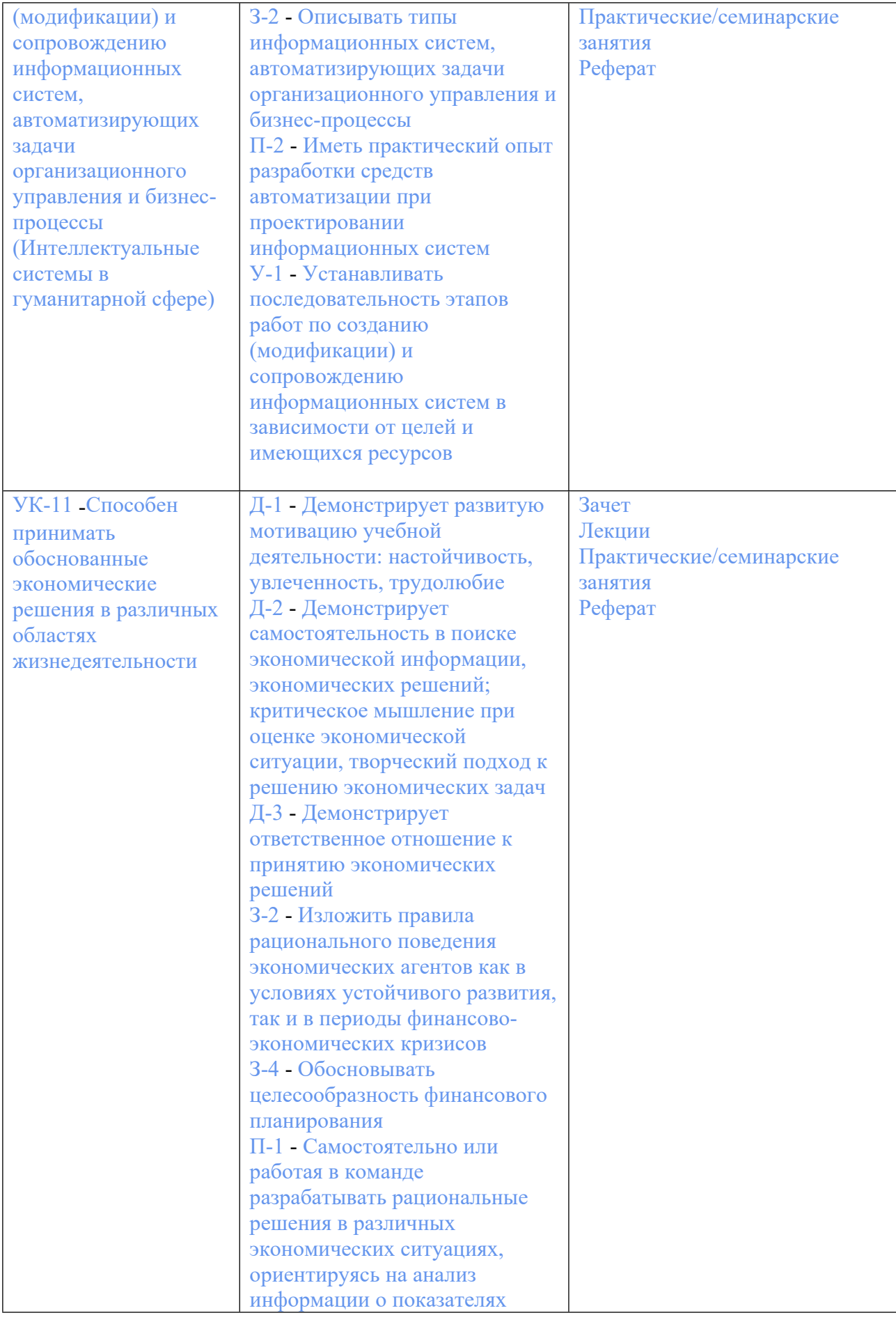

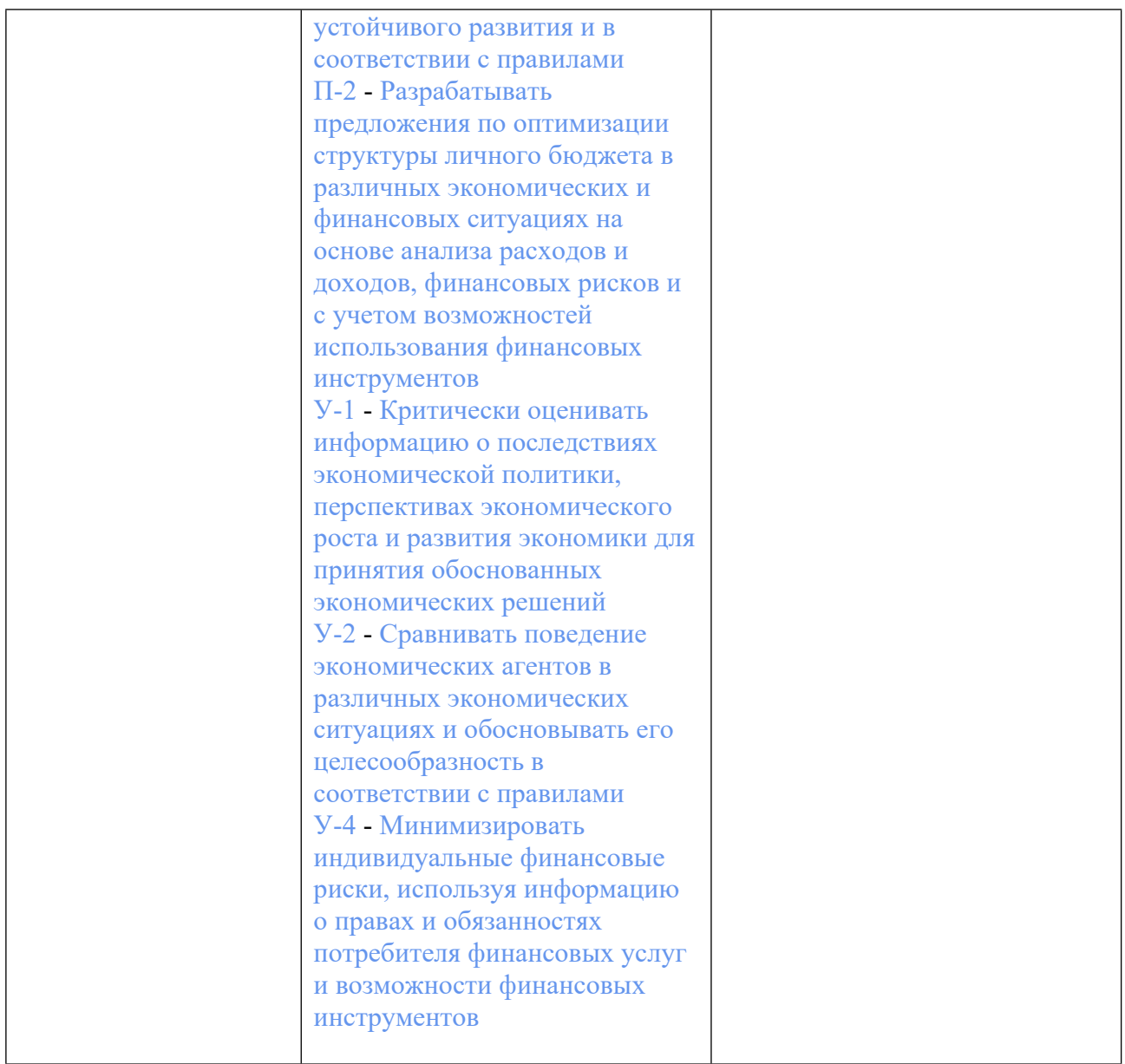

# **3. ПРОЦЕДУРЫ КОНТРОЛЯ И ОЦЕНИВАНИЯ РЕЗУЛЬТАТОВ ОБУЧЕНИЯ В РАМКАХ ТЕКУЩЕЙ И ПРОМЕЖУТОЧНОЙ АТТЕСТАЦИИ ПО ДИСЦИПЛИНЕ МОДУЛЯ В БАЛЬНО-РЕЙТИНГОВОЙ СИСТЕМЕ (ТЕХНОЛОГИЧЕСКАЯ КАРТА БРС)**

### **3.1. Процедуры текущей и промежуточной аттестации по дисциплине**

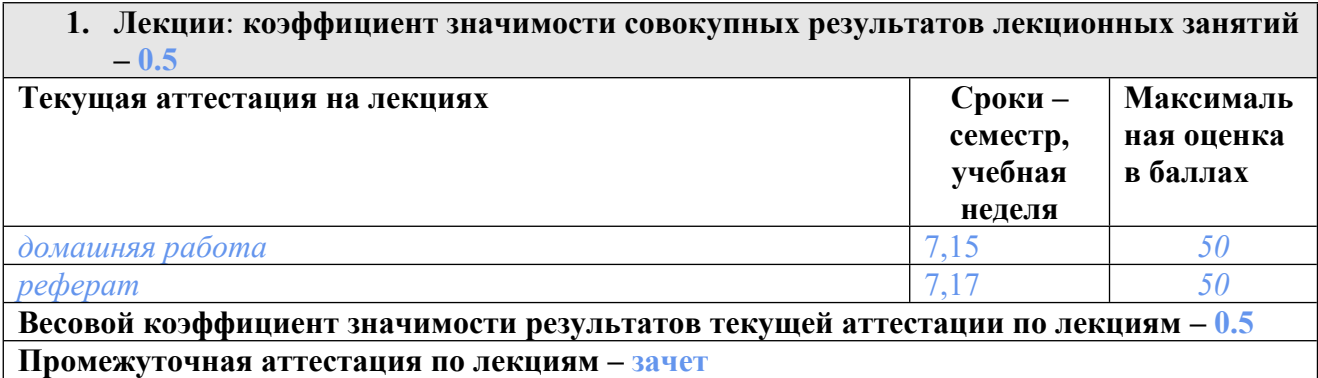

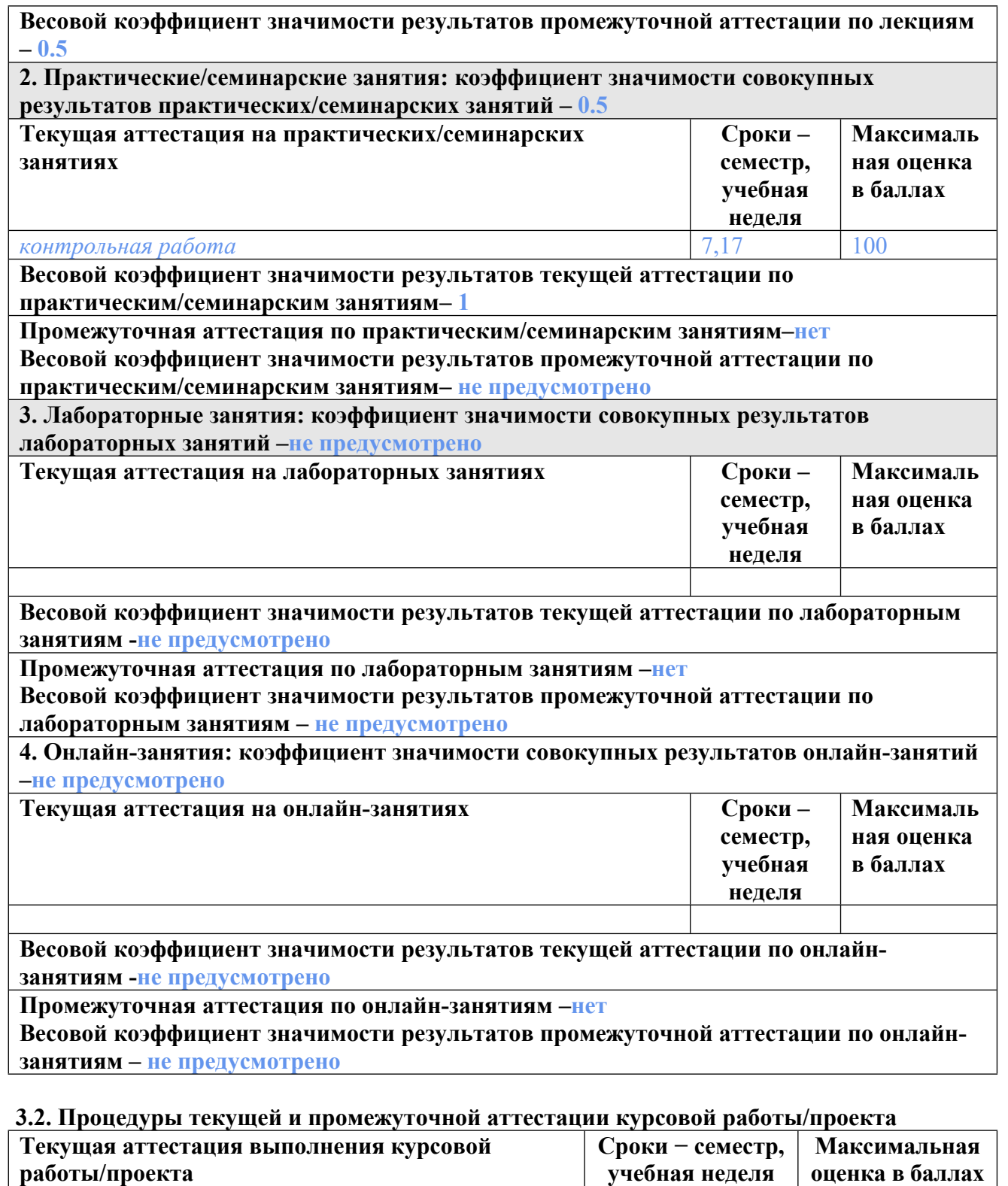

**Весовой коэффициент текущей аттестации выполнения курсовой работы/проекта– не предусмотрено**

**Весовой коэффициент промежуточной аттестации выполнения курсовой работы/проекта– защиты – не предусмотрено**

# **4. КРИТЕРИИ И УРОВНИ ОЦЕНИВАНИЯ РЕЗУЛЬТАТОВ ОБУЧЕНИЯ ПО ДИСЦИПЛИНЕ МОДУЛЯ**

4.1. В рамках БРС применяются утвержденные на кафедре/институте критерии (признаки) оценивания достижений студентов по дисциплине модуля (табл. 4) в рамках контрольнооценочных мероприятий на соответствие указанным в табл.1 результатам обучения (индикаторам).

Таблица 4

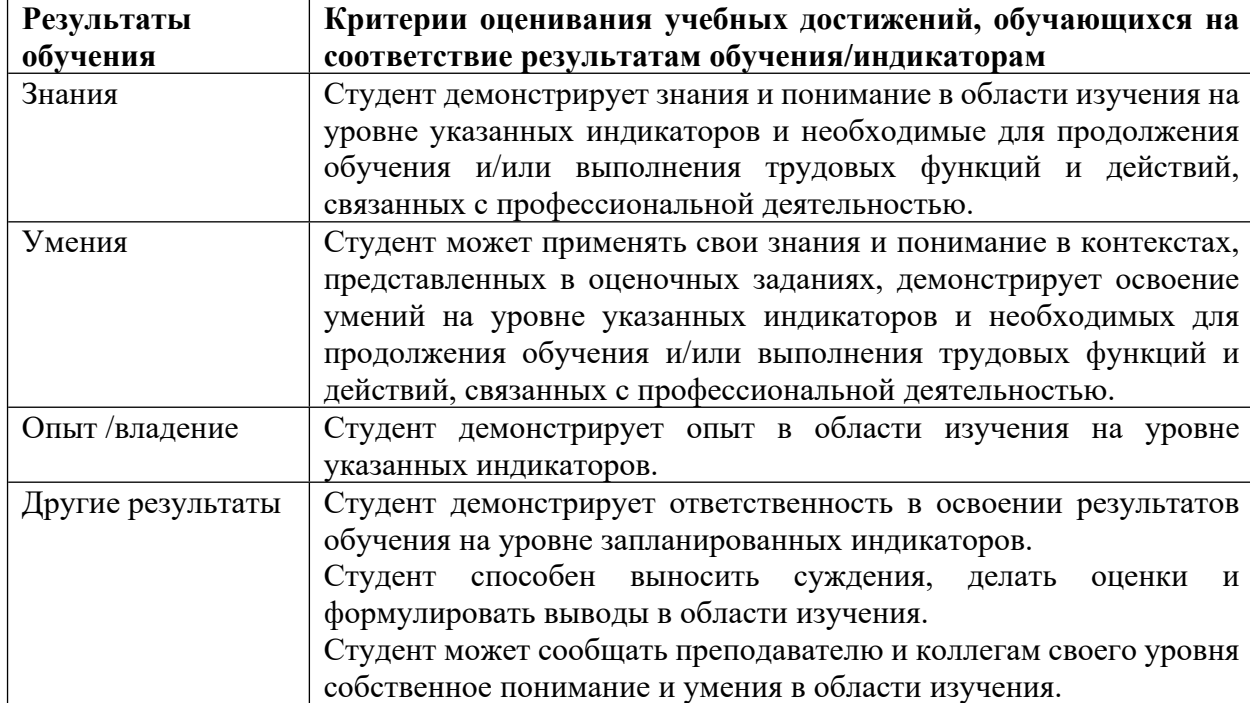

# **Критерии оценивания учебных достижений обучающихся**

4.2 Для оценивания уровня выполнения критериев (уровня достижений обучающихся при проведении контрольно-оценочных мероприятий по дисциплине модуля) используется универсальная шкала (табл. 5).

Таблица 5

### **Шкала оценивания достижения результатов обучения (индикаторов) по уровням**

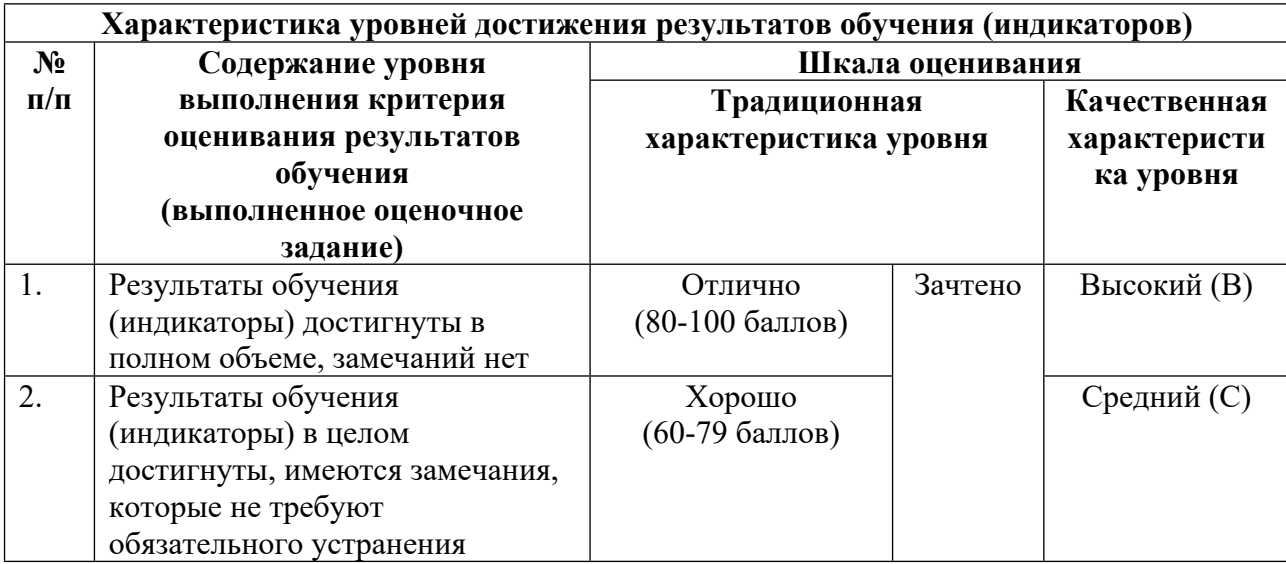

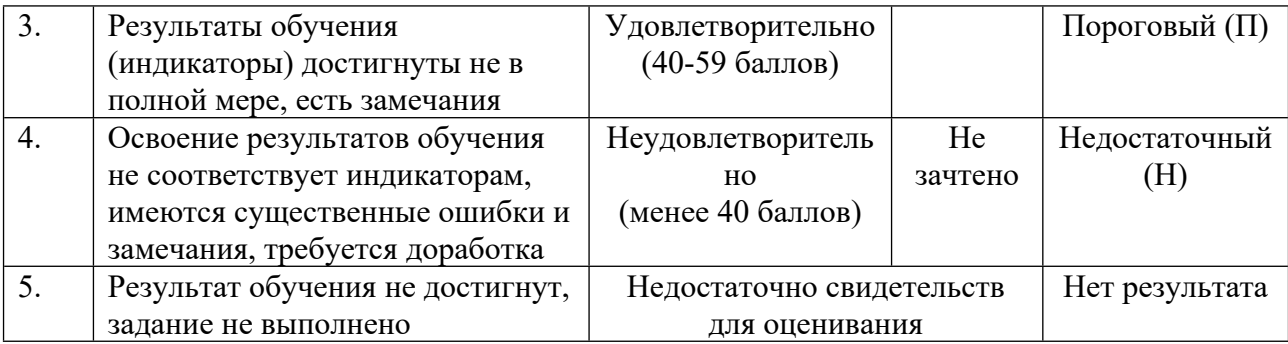

#### **5. СОДЕРЖАНИЕ КОНТРОЛЬНО-ОЦЕНОЧНЫХ МЕРОПРИЯТИЙ ПО ДИСЦИПЛИНЕ МОДУЛЯ**

#### **5.1. Описание аудиторных контрольно-оценочных мероприятий по дисциплине модуля**

#### **5.1.1. Лекции**

Самостоятельное изучение теоретического материала по темам/разделам лекций в соответствии с содержанием дисциплины (п. 1.2. РПД)

#### **5.1.2. Практические/семинарские занятия**

Примерный перечень тем

- 1. Понятие анализа и бизнес-аналитики в цифровой среде.
- 2. Методы анализа и визуализации данных в цифровой среде.
- 3. Формирование и анализ больших баз данных.
- 4. Анализ цифрового потенциала бизнеса.
- 5. Инвестиционная политика и инвестиционный анализ в современных условиях.
- 6. Коммерческая эффективность инвестиционных проектов.
- 7. Проведение анализа в цифровой среде.
- 8. Применение сквозных (информационных) технологий в бизнес- аналитике.
- 9. Применение возможностей искусственного интеллекта (ИИ) бизнес-аналитике.
- 10. Проведение кейс-анализа принятия Data-Driven инвестиционных решений. Примерные задания

Описание реальных прикладных исследовательских ситуаций для принятия data-driven инвестиционных решений. Решение кейса: анализ ситуации, предложений возможных решений и выбор наилучшего на основе анализа данных и знаний в области инвестиционного анализа. Шаги для принятия инвестиционного решения:

Вопрос, план, сбор данных, анализ данных, разработка рекомендаций:

1. Формулировка идеи – принятие решение о покупке / продаже финансовых инструментов.

2. Понятие дистанционного взаимодействия с инвестиционной компанией. Крупнейшие брокеры в РФ. Особенности брокерского и банковского счетов. Процедура открытия брокерского счета онлайн. Преимущества работы с российскими брокерами.

3. Сбор данных о продаже или покупке акций ПАО «Сбер» за 2018-2021 гг. Сбор данных о продаже или покупке акций ПАО «Газпром» за 2018-2021 гг. Данные студенты собирают самостоятельно. К примеру, Источник открытых данных: информационно-статистическое агентство «Сервис Капитал» https://www.сервискапитал.рф/tseny-na-

aktsii/gazp/?cm\_id=60819479\_4534901853\_10597609896\_31258602321\_\_none\_search\_type1\_ no\_desktop\_premium\_54&yclid=5764582312204622513 Анатольев С., Цыплаков А. (2009). Где найти данные в сети? // Квантиль, № 6, с. 59-71.

— < URL: https://www.studmed.ru/anatolev-s-cyplakov-a-sovety-izuchayuschim-ekonometrikugde-nayti-dannye-v-seti\_540705e4d7b.html, Аналитические отчеты ПАО «Газпром», ПАО «Сбер», Аналитические отчеты Всемирного экономического форума и Всемирного банка. Применение поисковой системы «Google» по ключевым словам: «стоимость акций». Применение научных источников.

4. Выбор метода анализа. Exchange Traded Fund или «торгуемый на бирже фонд». По сути, это ценные бумаги, владение которыми равнозначно владению портфелем акций. Потому ETF — простые, мощные и одновременно с тем доступные инструменты как для инвестиций, так и для спекуляций. Они отслеживают сектора экономики, товарные группы, фондовые индексы стран и многое другое. При этом сочетают в себе возможности диверсификации и гибкости, так как для них доступны те же приказы, что и для обычных акций.

5. Студент должен ответить на вопрос: необходима ли отчистка собранных данных.

6. Применение методов визуализации результатов: графики сравнения.

7. Форма представления кейса: открытая.

8. Выбор технологии: глобальная сеть интернет и технические средства (ПК, смартфоны).

9. Критерии оценивания: продажа акций по наиболее высокой цене, покупка акций по наименьшей цене в определенной временной перспективе (неделя, 2

недели, месяц, год). Результат предоставляется в графической форме или в форме аналитических таблиц. Сделать выводы и дать рекомендации держателям акций.

LMS-платформа − не предусмотрена

#### **5.2. Описание внеаудиторных контрольно-оценочных мероприятий и средств текущего контроля по дисциплине модуля**

Разноуровневое (дифференцированное) обучение.

#### **Базовый**

#### **5.2.1. Контрольная работа**

Примерный перечень тем

1. Знание MS Excel.

Примерные задания

В MS Excel указание на отдельную ячейку таблицы, составленное из обозначения столбца и номера строки называют…

А) Диапазоном;

Б) формулой введенной в ячейку;

В) адресом ячейки(правильный ответ);

Г) результатом вычисления.

В MS Excel диапазон ячеек А, В, С, D, Е, в строке 7 можно обозначить:

А) 7А:7Е;

Б) А7:Е7 (правильный ответ);

В) АЕ7;

Г) А7Е7.

Сколько ячеек электронной таблицы в диапазоне А2:В4:

А) 8;

Б) 6 (правильный ответ);

В) 2;

Г) 4.

В MS Excel чтобы выделить произвольные, несмежные ячейки необходимо...

А) При нажатой клавише Alt мышью указать ячейки для выделения;

Б) Установить указатель внутри левой верхней ячейки блока, нажать левую кнопку и смещать указатель по диагонали к правому нижнему углу;

В) При нажатой клавише Ctrl мышью указать ячейки для выделения (правильный ответ);

 $\Gamma$ ) При нажатых клавишах Ctrl + Shift мышью указать ячейки для выделения. Файл с расширением XLSX содержит

А) Один или несколько рабочих листов, образующих рабочую книгу (правильный ответ);

Б) Только одну таблицу;

В) только один рабочий лист с несколькими таблицами.

Для того, чтобы вставить новый столбец нужно:

А) Выделить два столбца, между которыми надо вставить новый, и вызвать команду Главная - группа Ячейки – команда Вставить – Столбцы;

Б) Выделить столбец, левее которого надо вставить новый, и вызвать команду Главная группа Ячейки – команда Вставить – Столбцы (правильный ответ);

В) Выделить столбец, левее которого надо вставить новый, и вызвать команду Главная - группа Буфер обмена – команда Вставить – Столбцы.

Какие имена можно давать листам электронной таблицы?

А) Любые, по желанию пользователя;

Б) Любое, обязательно буквы и цифры и не более 256 символов;

В) Имя листа должно иметь вид " Лист\*" где вместо звездочки должно стоять число;

Г) Любое содержащее не более 31 символа и не содержащее символы / \\*?: ' [ ] (правильный ответ).

Как сделать текущий лист невидимым, не удаляя его из Книги? Укажите 2 правильных ответа.

А) Последовательно вызвать вкладка Главная – группа Ячейки - команда Формат – группа Видимость – команда Скрыть лист (правильный ответ);

Б) При помощи контекстного меню листа (правильный ответ);

В) Последовательно вызвать вкладка Главная – группа Ячейки - команда Формат – команда Защитить лист.

В таблице выделены два столбца. Что произойдет при попытке изменить ширину столбна:

А) изменится ширина всех выделенных столбцов (правильный ответ);

Б) изменится ширина всех столбцов таблицы;

В) изменится ширина первого столбца из выделенных;

Г) изменится ширина последнего столбца из выделенных;

Почему в ячейке появляются символы ##### (решетка или октоторп). Укажите ДВЕ причины.

А) Ячейке присвоен формат "Текстовый";

Б) Дата в заданном формате не поместилась полностью в ячейку (правильный ответ);

В) Число в заданном формате не поместилось полностью в ячейку (правильный ответ);

Г) Содержимое ячейки не соответствует ее формату.

Как по умолчанию выравнивается текст в ячейках?

А) по центру;

Б) справа;

В) слева (правильный ответ).

12. Как скомпоновать текст в ячейке в несколько строк?

А) На вкладке Главная в группе Ячейки выбрать команду Формат;

Б) На вкладке Главная в группе Редактирование выбрать команду Формат;

В) На вкладке Главная в группе Выравнивание выбрать команду Переносить текст (правильный ответ).

Что означает появление в ячейке символов #############

А) формула введена в ячейку с ошибкой;

Б) размер ячейки меньше размера введенных данных (правильный ответ);

В) формат ячейки не соответствует формату данных;

Г) размер ячейки больше размера введенных данных.

Содержимое активной ячейки отображено в:

А) буфере обмена;

Б) заголовке окна приложения;

В) строке формул (правильный ответ);

Г) строке состояния.

Для подтверждения ввода в ячейку нужно: (правильных ответов - 2)

А) нажать клавишу ENTER (правильный ответ);

Б) нажать клавишу TAB (правильный ответ);

В) нажать клавишу CTRL;

Г) нажать клавишу SHIFT.

Для перехода в режим редактирования ячейки надо:

А) нажать клавишу Enter;

Б) сделать двойной щелчок в строке формул;

В) щелкнуть мышкой по ячейке;

Г) нажать клавишу F2 (правильный ответ).

Первый шаг при выполнении перемещения:

А) выполнить команду Вставить;

Б) выделить нужный диапазон ячеек (правильный ответ);

В) выбрать ячейки куда надо вставить данные;

Г) выполнить команду Копировать.

Для выполнения команды Вырезать надо:

А) нажать комбинацию клавиш Ctrl + С;

Б) нажать комбинацию клавиш Ctrl + X (правильный ответ);

В) щелкнуть по кнопке Вставить на вкладке Главная;

Г) на вкладке Главная в группе Редактирование щелкнуть по кнопке Очистить.

LMS-платформа − не предусмотрена

### **5.2.2. Домашняя работа**

Примерный перечень тем

1. Создание экономических моделей средствами MSExcel.

2. Интеграция офисных приложений.

3. Использование MS Excel совместно с другими приложениями MS Office.

4. Защита данных.

5. Настройка MS Excel.

6. Создание презентаций бизнес-проектов средствами MS PowerPoint.

7. Специализированные поисковые системы.

8. Поиск справочной информации.

9. Антивирусная профилактика.

10. Работа с электронной почтой.

11. Создание и редактирование таблиц MS Excel: автоматическое заполнение ячеек; использование именованных диапазонов.

12. Диаграммы.

13. Прогнозирование с помощью диаграмм.

14. АИС «Налог» как форма организационного управления органами Госналогслужбы.

15. Состав и структура информационных систем.

16. Основы работы пользователя в операционной среде персонального компьютера.

17. Основы работы в среде локальных и глобальных компьютерных сетей.

18. Специализированные профессионально ориентированные программные средства.

19. Ввод и типы данных.

20. Редактирование данных.

21. Информационные технологии при оценке эффективности инвестиционных проектов в страховании.

22. Моделирование и учет фактора времени при оценке финансовых решений с использованием информационных технологий.

23. Информационные технологии при оценке финансовой устойчивости.

24. Моделирование и прогнозирование рисков в страховании с использованием ИТ.

25. Использование информационных технологий в кредитных организациях.

26. Графическая интерпретация данных.

27. Анализ данных: сортировка, получение промежуточных результатов.

28. Консолидация данных: сводные таблицы и диаграммы.

29. Элементы визуализации данных.

30. Решение задач оптимизации.

Примерные задания

Домашняя работа по теме: Создание презентаций бизнес-проектов средствами MS PowerPoint.

Домашняя работа выполняется в виде презентации, выполненной средствами MS PowerPoint. с устной защитой работы в рамках семинарских занятий. Студент выбирает одну из предложенных тем и

последовательно излагает содержательную часть работы.

Предполагаемая структура работы:

1. Бизнес-план организации

2. Основные сведения об организации

3. Миссия организации

4. Виды услуг

5. Обзор рынка

6. Анализ конкурентоспособности

7. Требуемые ресурсы (оборудование, ПО)

8. Требования к сотрудникам

9. Обзор литературы по выбранной тематике.

LMS-платформа − не предусмотрена

### **5.2.3. Реферат**

Примерный перечень тем

1. Понятие бизнес-аналитики в цифровой среде.

2. Стратегический анализ и конкурентоспособность организации.

3. Ключевые факторы успеха и стержневые компетенции компании.

4. Базовые и генерические конкурентные стратегии.

5. Цепочка ценности и система ценности, их использование в стратегическом менеджменте.

6. SWOT-анализ, основные виды, их преимущества и недостатки.

7. Сценарное моделирование при проведении стратегического анализа.

8. SNW-анализ по продукту.

9. Использование матриц BCG, GE/McKinsey, ADL-LC при разработке бизнесстратегий.

10. Процессуальные теории мотивации, их использование в практическом управлении.

11. Экономические и организационно-административные методы управления, их использование в практике управления современными организациями.

12. Социально-психологические методы управления, их использование в практике управления современными организациями.

13. Цепочка ценности в организации, ее использование при анализе бизнес-процессов.

14. Бизнес-процессы: построение карты текущего состояния.

15. Система поощрения в торговой организации. Внешние и внутренние поощрения.

16. Анализ данных для электронного бизнеса.

17. Разработка ВЭБ-приложений для бизнеса.

18. Открытие электронного бизнеса.

19. Современные проблемы управления для электронного бизнеса.

20. Процессное управление для электронного бизнеса.

21. Применение нейронных сетей для реализации бизнес-процессов.

22. Реинжиниринг бизнес-процессов для электронного бизнеса.

23. Основные принципы технологичной оптимизации бизнес-процессов.

24. Средства оптимизации и управления бизнес-процессами.

25. Промышленный интернет и другие сквозные технологии при реализации бизнеспроцессов.

Примерные задания

Написание реферата по одной из предложенных тем.

Требования к структуре реферата: наличие титульного листа, содержания, введения с указанием актуальности, постановкой проблемы, указанием методов исследования, постановкой цели и задач. Наличие основной части, включающей несколько глав

(параграфов), заключения и библиографического списка. Допускается наличие приложения.

Примерный план домашней работы:

- 1. Титульный лист.
- 2. Введение.
- 3. Обзор литературы по выбранной тематике.

4. Описание и специфические особенности информационной технологии (из выбранного списка).

- 5. Странновая (отраслевая) специфика применения информационных технологий.
- 6. Заключение.
- 7. Список используемой литературы.

Тема: Применение нейронных сетей для реализации бизнес-процессов. Раскрыть следующие вопросы:

1. Определение основных терминов: искусственный интеллект и нейросети.

- 2. Обзор основных преимуществ применения нейросетей в бизнес-процессах.
- 3. Примеры успешного использования нейросетей в различных отраслях.

4. Роль нейросетей в оптимизации принятия решений и повышении эффективности

5. Этапы внедрения нейросетей в бизнесе

6. Этические аспекты при использовании нейросетей в бизнесе

LMS-платформа − не предусмотрена

#### **5.3. Описание контрольно-оценочных мероприятий промежуточного контроля по дисциплине модуля**

#### **5.3.1. Зачет**

Список примерных вопросов

- 1. Основные понятия экономического анализа в цифровой среде.
- 2. Основные элементы экономического анализа хозяйственной деятельности.
- 3. Классификация видов экономического анализа в цифровой среде.

4. Способы обработки информации в экономическом анализе при формировании big data.

- 5. Основные экономические показатели, включаемые в финансовую отчетность.
- 6. Методы экономического анализа.
- 7. Сравнение как способ обработки информации при формировании big data.
- 8. Группировка как способ обработки информации big data.
- 9. Графический метод в экономическом анализе.
- 10. Классификация экономико-математических методов экономического анализа.
- 11. Методы факторного анализа финансовой деятельности.
- 12. Оценка эффективности инвестиционных проектов и программ.

13. Анализ при принятии инвестиционных решений в рамках реализации приоритетных проектов.

- 14. Анализ величины чистого дисконтированного дохода.
- 15. Определение и анализ срока окупаемости капитальных вложений.
- 16. Оценка индекса доходности и внутренней нормы доходности.

17. Реализация инвестиционных проектов в рамках государственно-частного партнерства.

18. Различные модели проведения инвестиционного анализа при принятии экспертного решения.

19. Модели оценки эффективности инвестиционных портфелей.

20. Анализ экономической эффективности инвестиций.

21. Анализ финансовой эффективности инвестиций.

22. Анализ бюджетной эффективности инвестиций.

23. Анализ денежных потоков.

24. Анализ средневзвешенной стоимости капитала.

25. Анализ облигаций.

26. Понятие дистанционного взаимодействия с инвестиционной компанией.

27. Процедура открытия брокерского счета онлайн.

28. Преимущества работы с российскими брокерами.

29. Применение метода Data-Driven инвестиционных решений.

30. Принципы принятия решений Д. Канемана.

31. Основные принципы Data-Driven инвестиционных решений.

32. Модуль «Data-Driven decisions in finance» НИУ ВШЭ-Пермь.

33. ТУСУР на платформе онлайн-академии Stepik.

34. Структура информационной системы.

35. Базовое программное обеспечение.

36. Основные типовые информационные процессы.

37. Состав информационного обеспечения.

38. Системы управления базами данных, в т.ч. big data.

39. Поиск информации в Интернете.

40. Диаграммы. Прогнозирование с помощью диаграмм.

41. Графическая интерпретация данных.

42. Интернет-ресурсы как источник концептуально-аналитической информации.

43. Информационное обеспечение инвестиционных задач как совокупность данных.

44. Использование современных технологий в информационном обществе.

45. Концептуальные и эмпирические основания оценки инвестиционных источников.

46. Критерии оценки достоверности информации в экономическом и инвестиционном анализе.

47. Методы формализации и обработки экспертной информации.

48. Информационные объекты, используемые для реализации технологии обратной связи в процессе информационного поиска.

49. Основные требования, предъявляемые к базам данных (big data).

50. Принципы создания автоматизированных банковских систем, проблемы их развития.

51. Разновидности информационно-аналитических документов.

52. Отличительные особенности и специфика их подготовки в цифровой среде.

53. Содержание и специфика информационно-аналитического обеспечения принятия управленческих решений в деятельности предприятия.

54. Технология компьютерной обработки учетных задач на малом предприятии.

LMS-платформа − не предусмотрена

#### **5.4 Содержание контрольно-оценочных мероприятий по направлениям воспитательной деятельности**

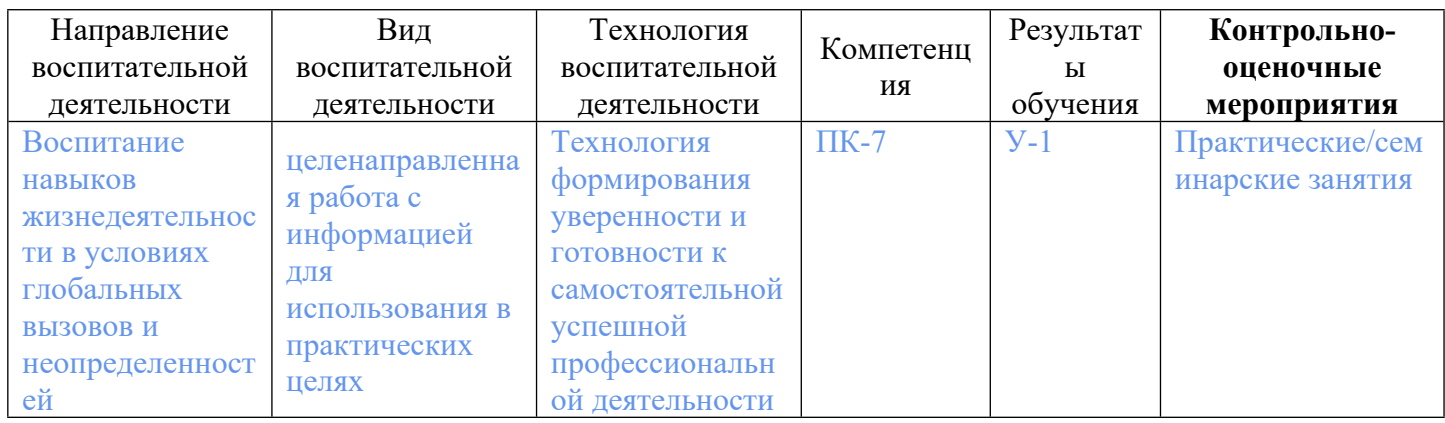